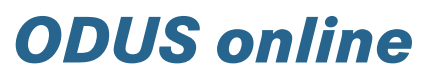

Up-to-the-minute assistance with Accessories enquiries

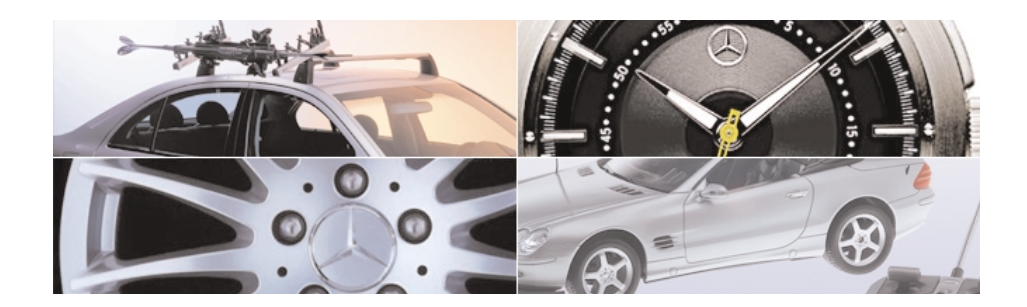

The benefits: free, constantly updated, faster searches, sort function, improved images, search by model series

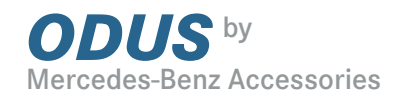

# **Contents**

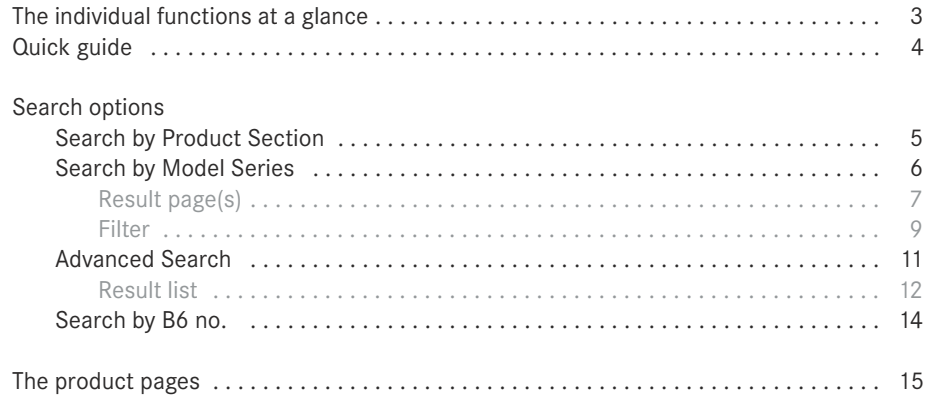

Imprint

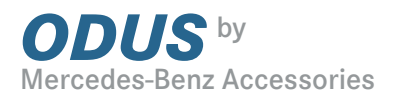

# The individual functions at a glance

## Medienbank Individual Direct link to the database. You will find the current brochures and the latest product images here

Dialogue If you experience any problems, or have any questions or suggestions, you can contact us by e-mail here

Help Practical information to help you to use the system

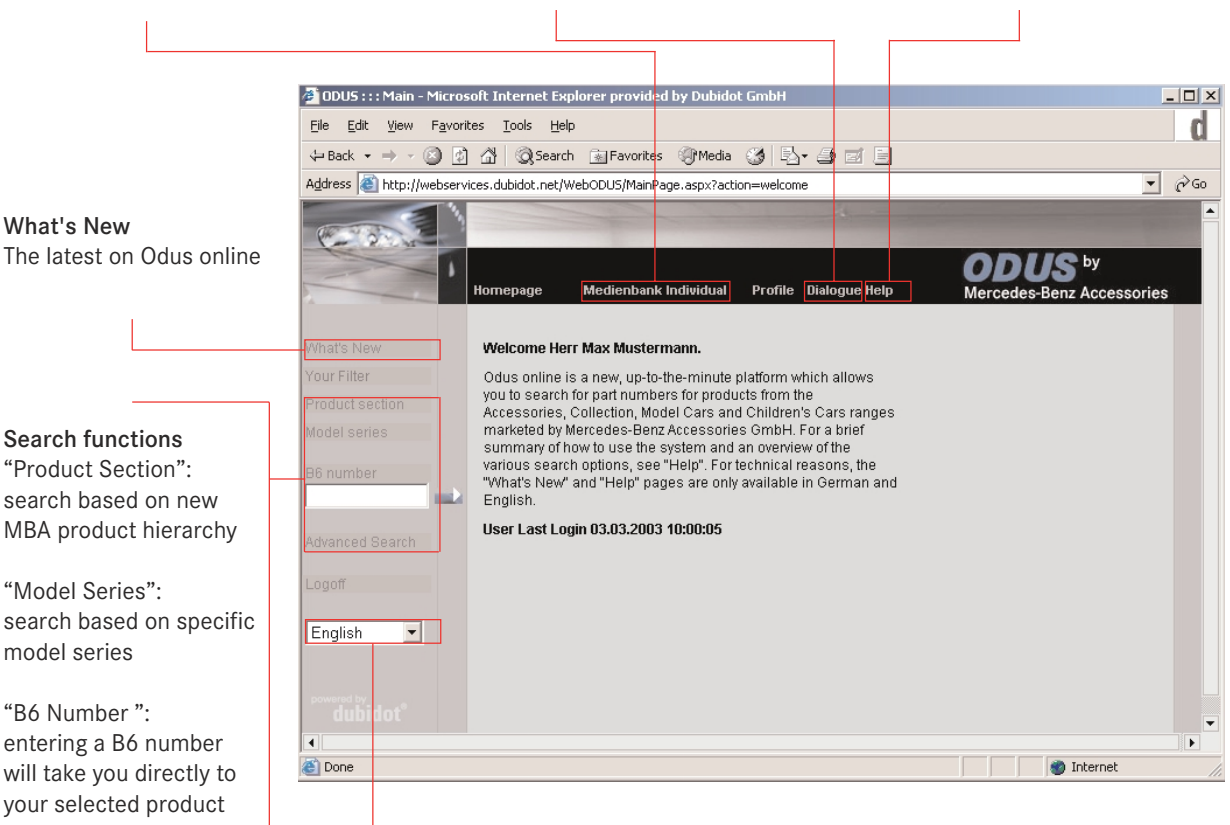

# Selected language

"Advanced Search": here you can search by key word and limit your search by specifying additional details (e.g. model series, etc.)

You can select your language of choice here

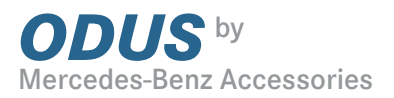

# Quick guide

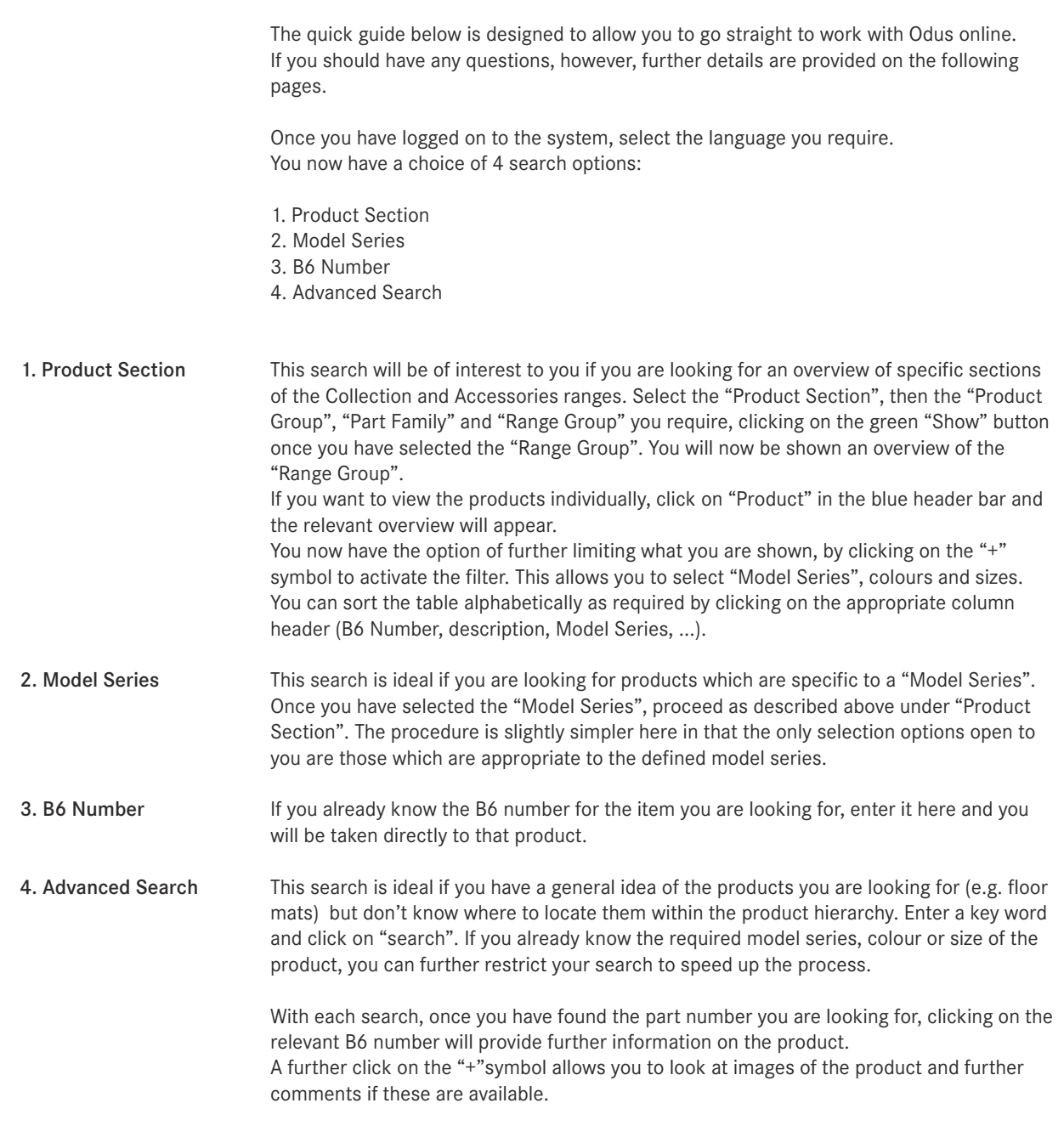

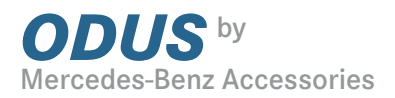

# Search by Product Section

The search by "Product Section" provides you with an overview of the entire Product Range. By selecting a Product Section and then a Product Group, Part Family, Range Group and finally a Product, you gradually narrow down your search until you find the product(s) you are looking for.

The Product Section route

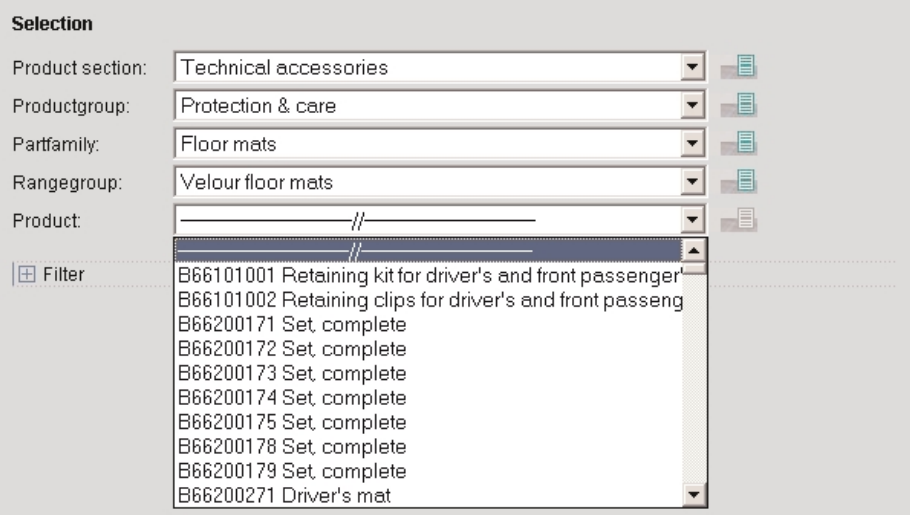

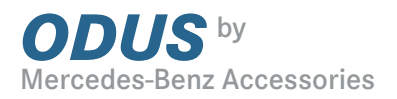

# Search by Model Series

This search is ideal if you want to obtain an overview of the product range but are interested in products which are specific to a particular Model Series.

The model series route

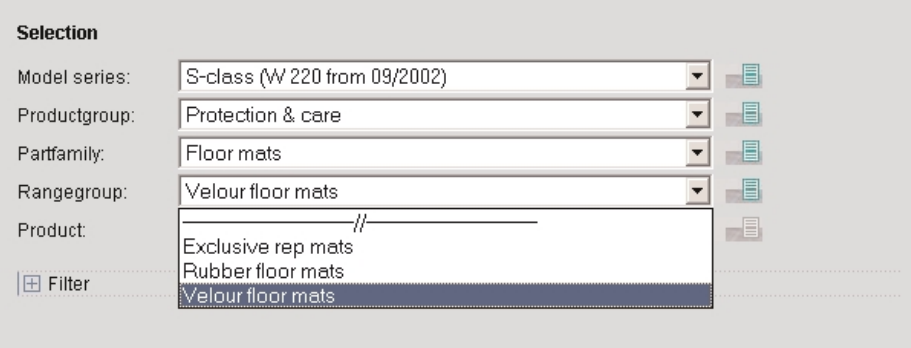

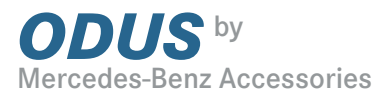

#### If you take the "Product Section" or "Model Series" route, you have the option of calling up additional pages of images with further information about the products in question. Result page(s)

To open these pages, click on the "Show" button next to the selection box.

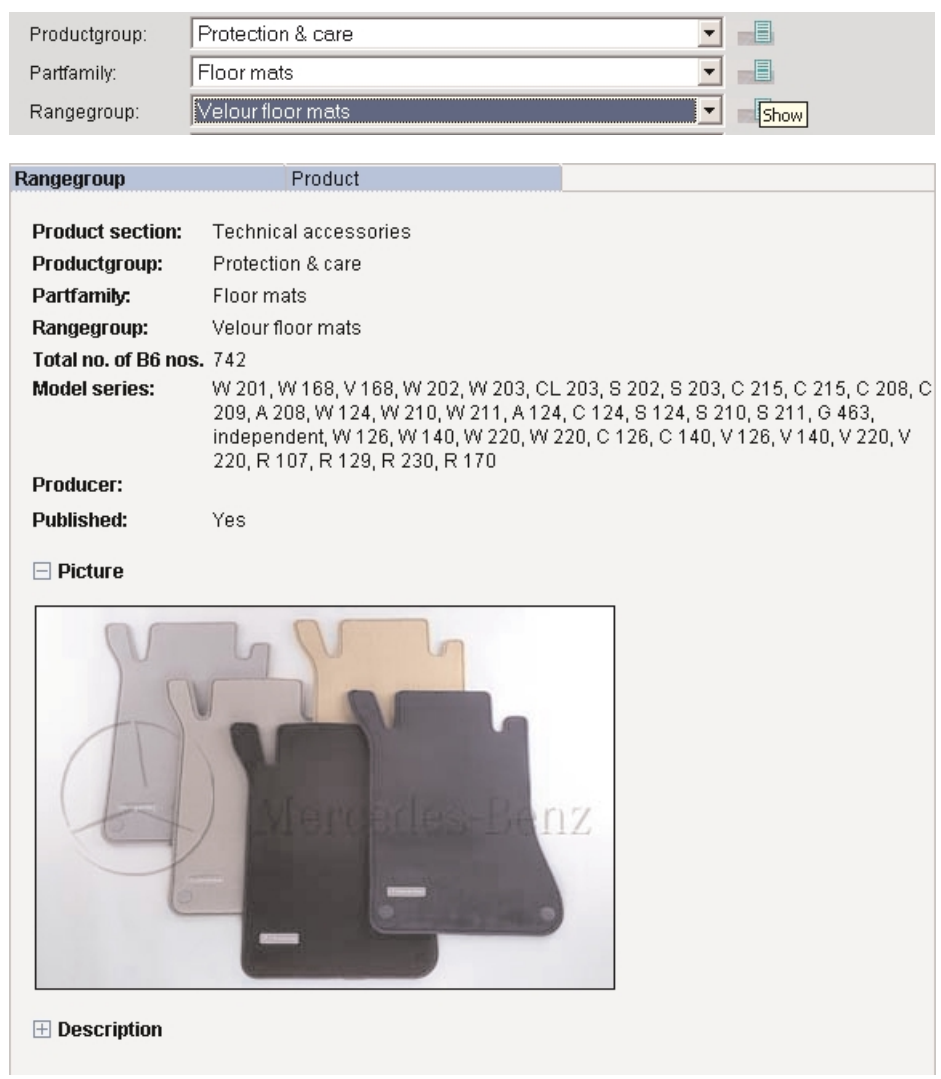

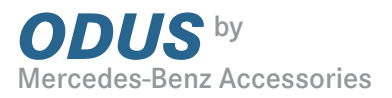

On the "Range Group" level you can view all of the products. Click on "Product" in the blue header bar and you will be shown an overview of all entries.

You now have the option of clicking on a particular B6 number to display further information.

# Results pages / Table

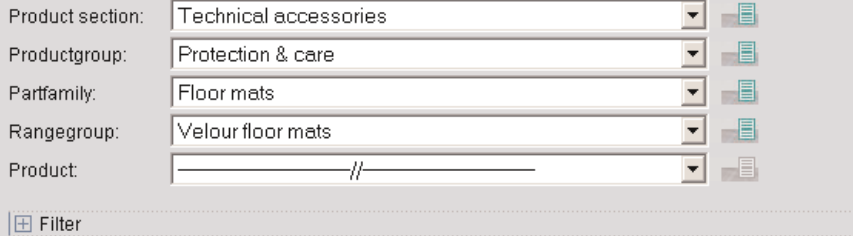

## Technical accessories / Protection & care / Floor mats / Velour floor mats

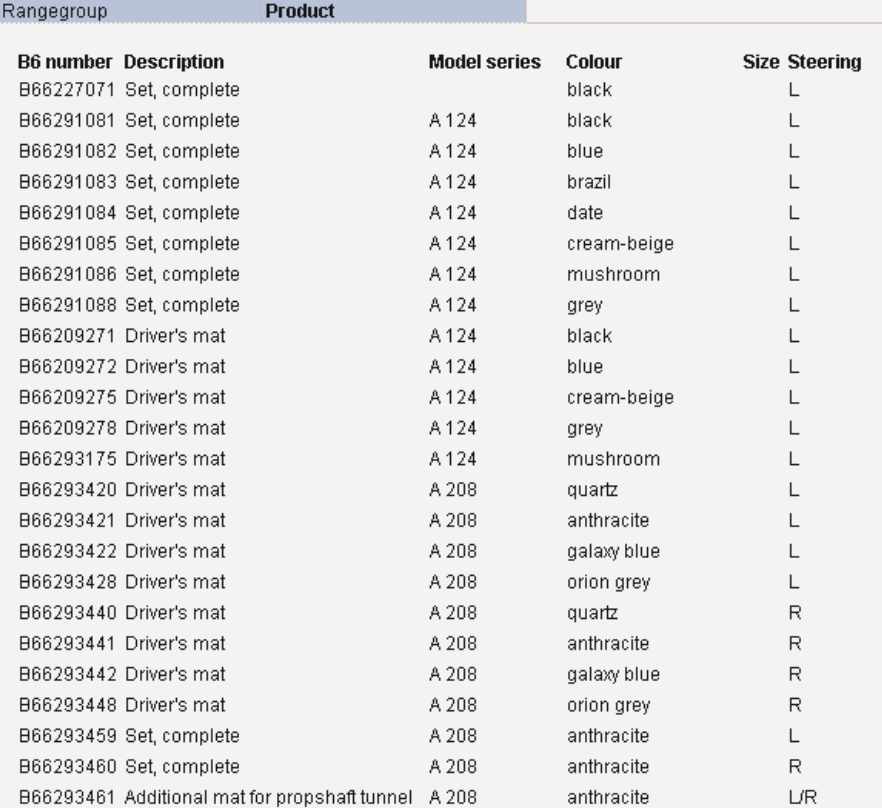

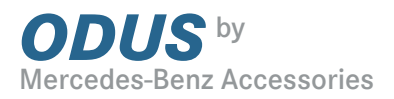

## Filter

You will probably want to restrict this result list. You may already have a specific idea of the colour you are interested in, for example, and you can significantly reduce the number of products in the result list by specifying a colour. To do this, open a filter by clicking on the "+" symbol. Now select a colour - "pine green" for example.

# Define Filter

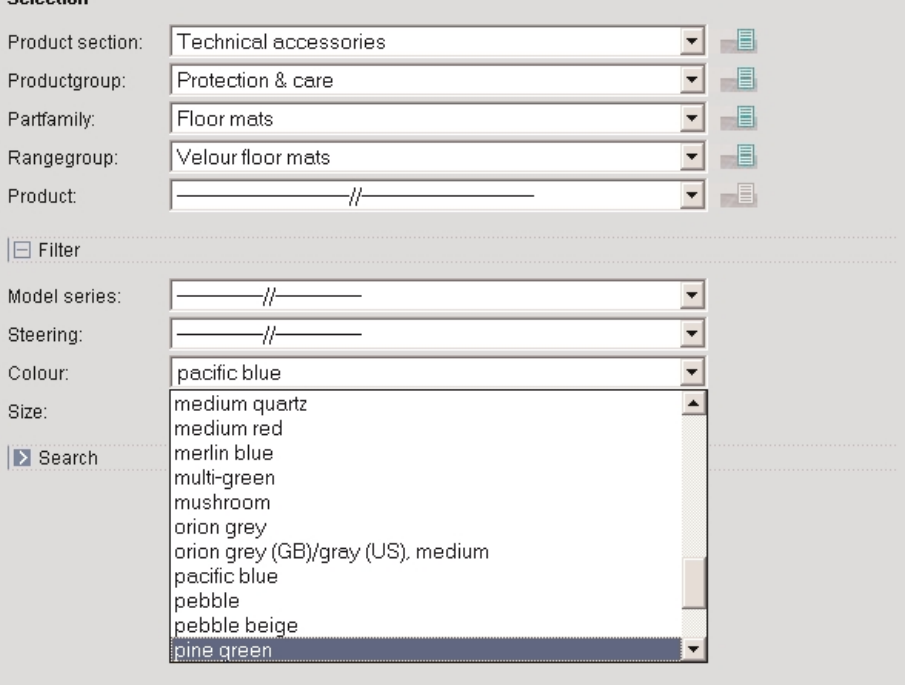

## Tip:

**Colontiny** 

A quick way of finding "pine green" in the selection box is to click on the box and enter "p". Use the arrow keys to highlight individual entries in the list and confirm each selection using the Enter key.

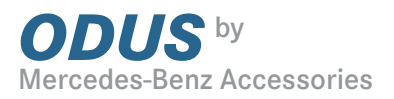

Once you have defined your filter and restarted the search, you will be shown a significantly shorter result list.

# Filter defined

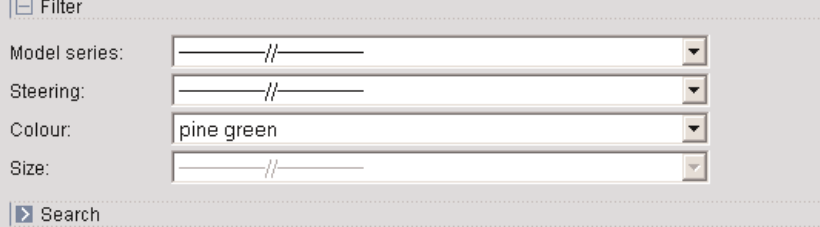

# Technical accessories / Protection & care / Floor mats / Velour floor mats

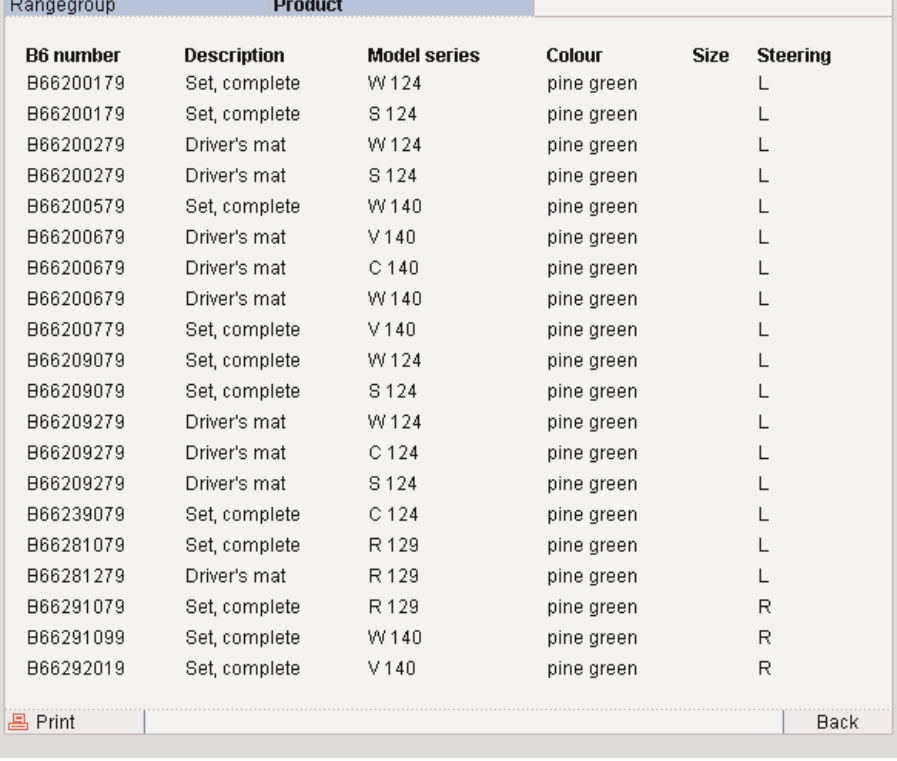

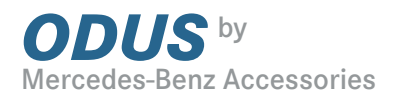

# Advanced Search

In the "Advanced Search" one or more key words can be entered in the text box, which should always be separated by a space.

The result list will contain all products whose description contains one or more of the key words you have specified.

Here too you can further restrict your search by selecting a model series and/or a colour.

Example:<br>Key words: velour driver Model series: S-Class (W 220 from 09/2002)

Confirm your query by clicking on "Search", and your results will appear on the screen.

Enter key words

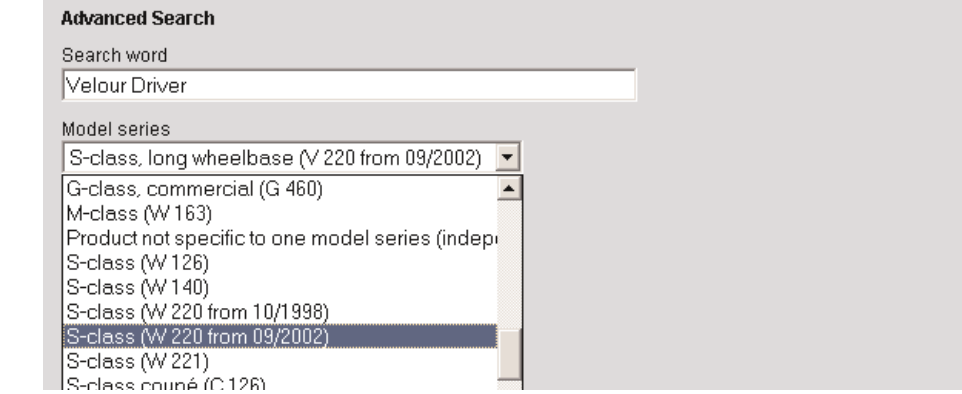

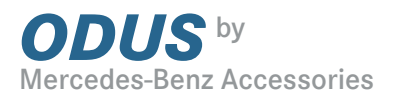

Result list Whichever search you opt for, you will always be shown a list of results.

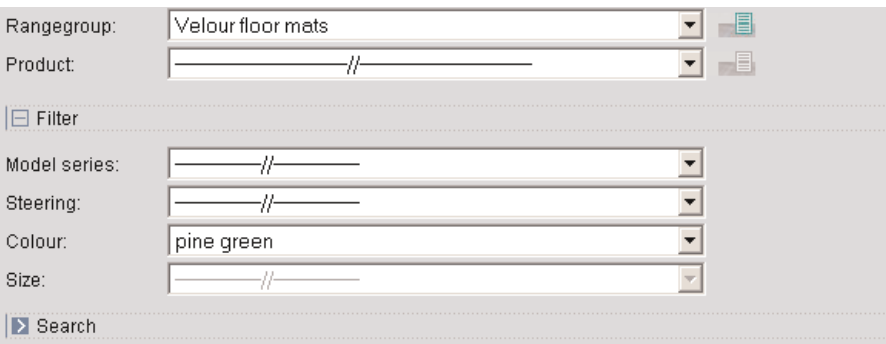

## Technical accessories / Protection & care / Floor mats / Velour floor mats

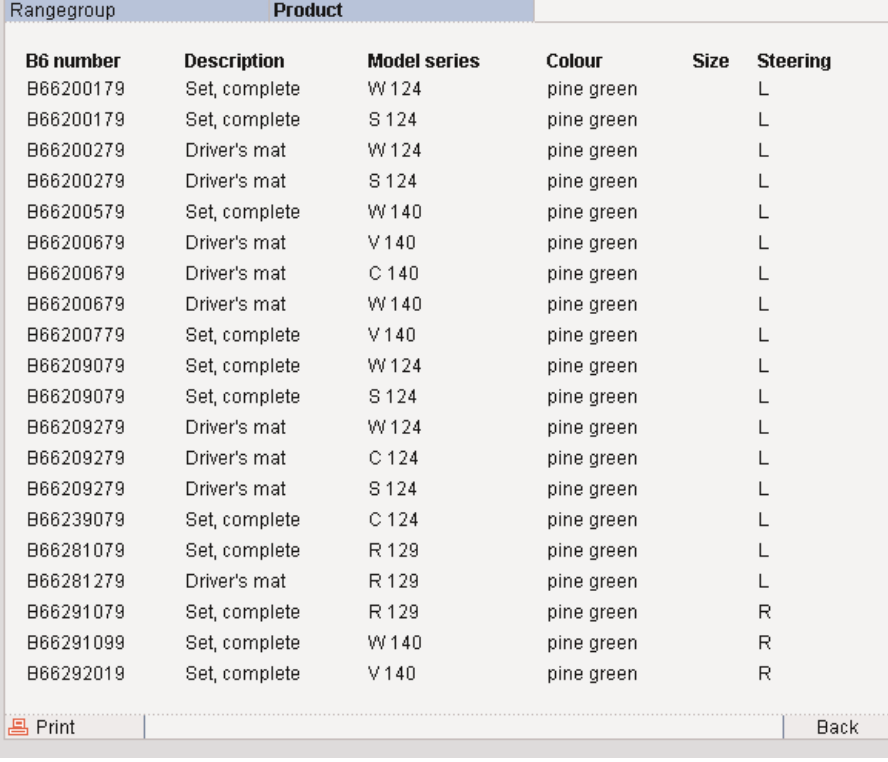

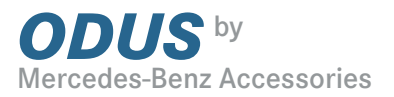

## Results list / sort function

You can sort the results by B6 Number, description, Model Series, Colour, Size or left/ righthand drive. To do this, click on the relevant column header in he table.

Click on a B6 number and you will be taken directly to the relevant product page.

# $\Box$

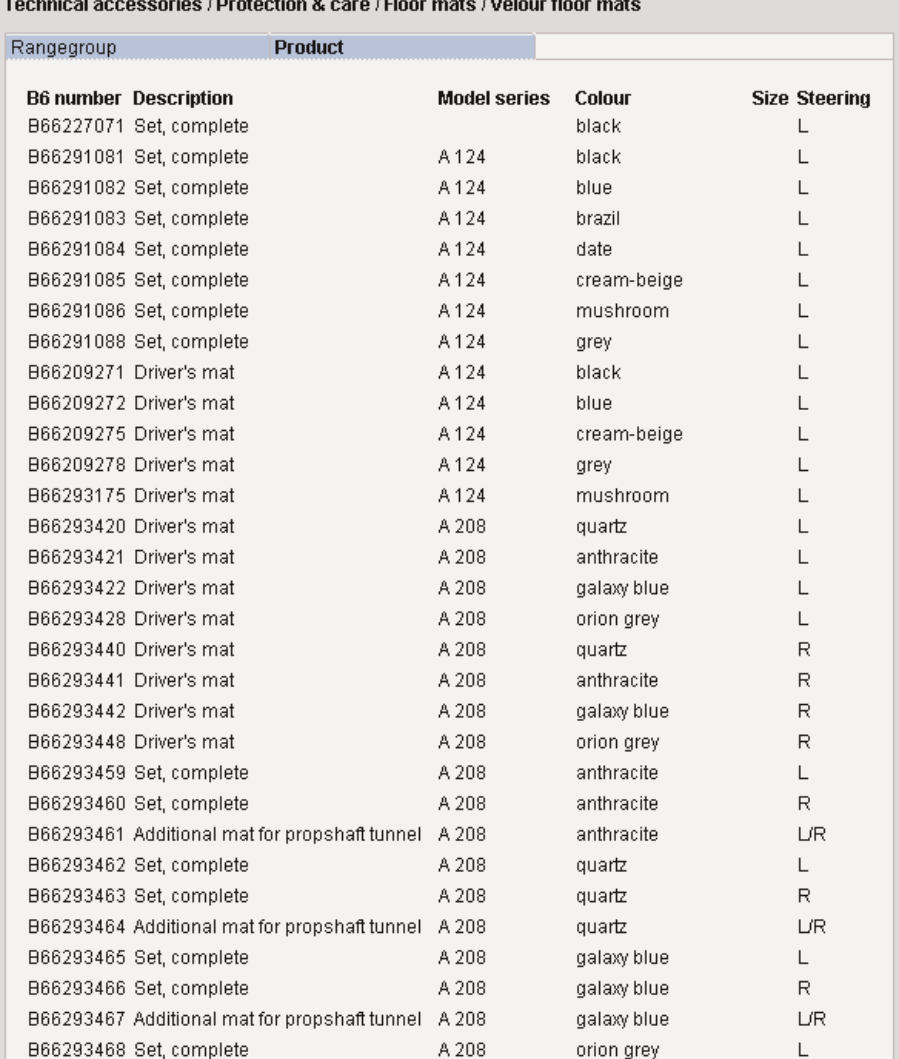

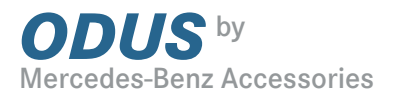

# Search by B6 Number

Use the search by B6 Number if you know exactly which product you are looking for and already have its B6 number. Simply enter the B6 number in the text box and confirm it using the Enter key. You can either enter the full B6 number - "B66962133"- or leave out the "B6". This is the quickest route to a particular product page.

If you click on the "+" symbol, you will be shown further information on the product and, if available, an image.

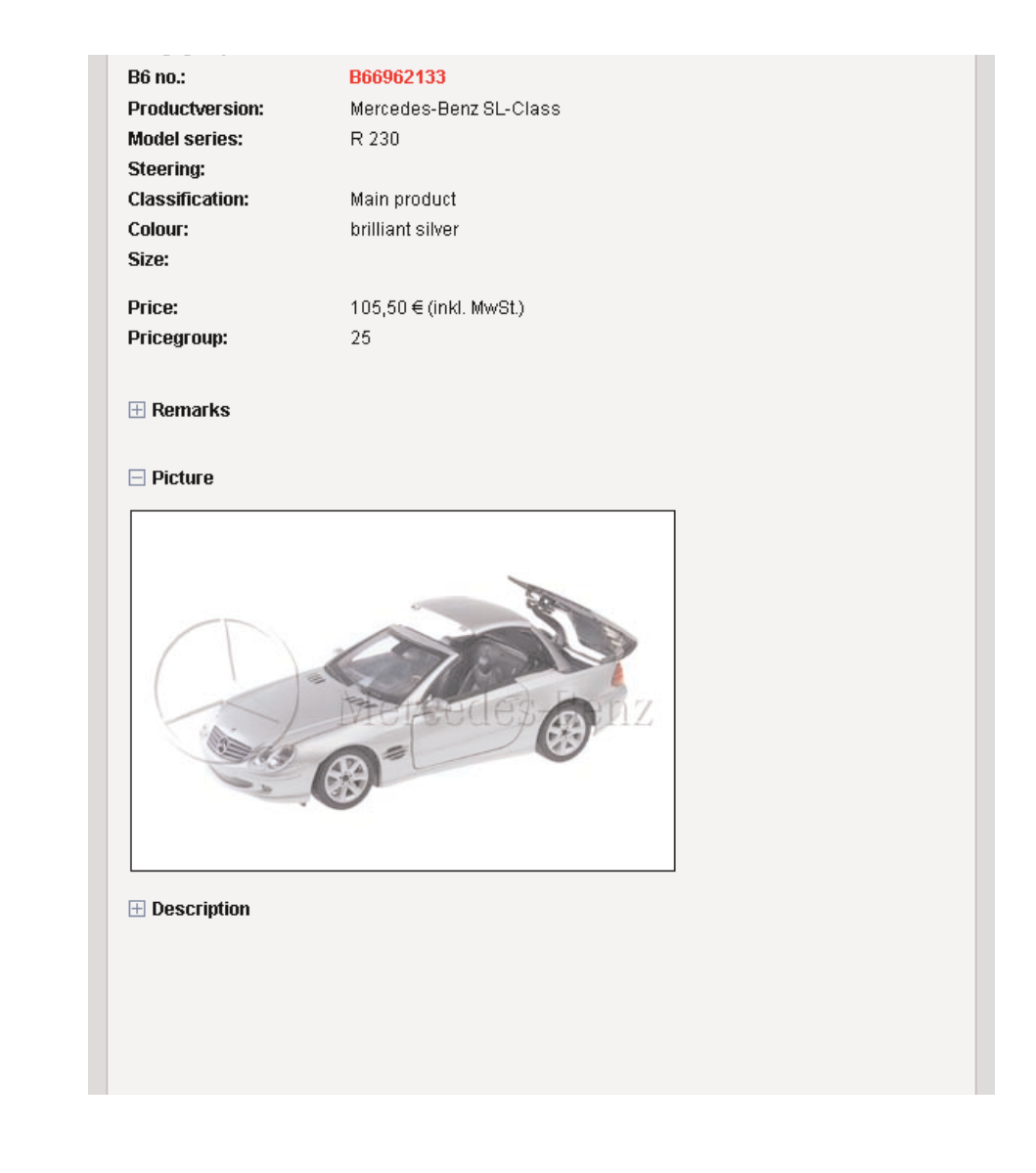

Direct route via B6 number(s)

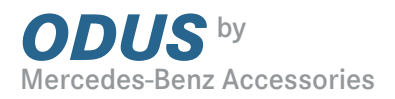

# Product page

The product page provides a range of information on the product you have selected. Click on the "+" symbol next to Comments, Image or Description, and you be shown more detailed information.

To increase the size of an image, simply click on it. To print out a product page, click on the printer icon at the bottom.

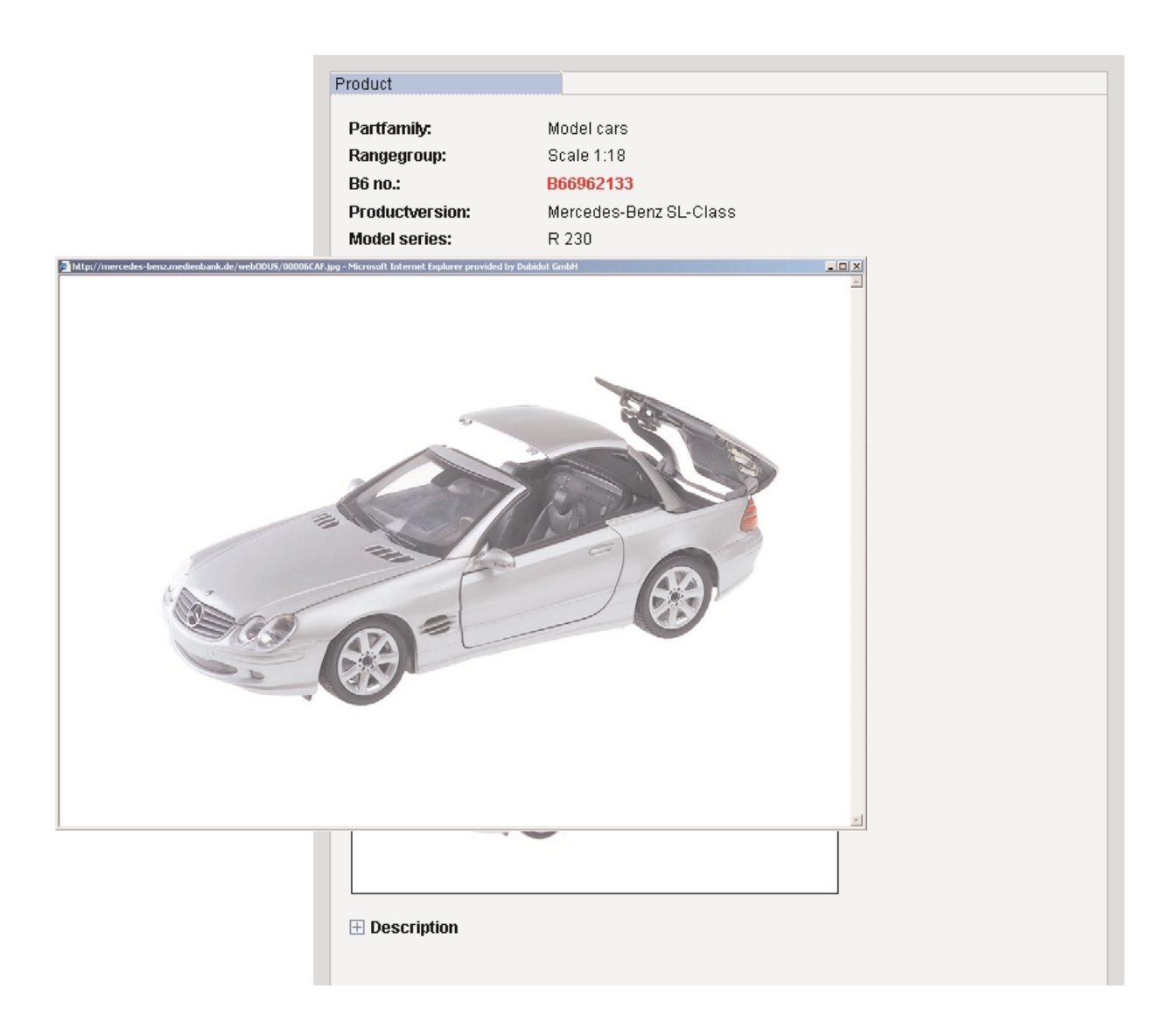

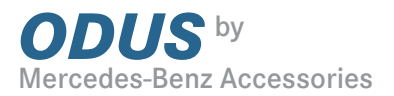

#### Errors in the database:

If you find an error in our database, please let us know as soon as possible. We promise to respond to all e-mails sent to: produktinfo.mba@daimlerchrysler.com

Every month during 2003 the names of all those who have contacted us about errors will go into a prize draw and you could win one of 3 scale models (1:18).

## Odus Online

Thanks to Odus online, searching for products has never been easier. However, if you should have any queries about how to use the system, or about its contents or its various functions, we will be happy to help.

Just use the "Dialogue" function to send us an e-mail.

If you have any questions about the contents of the database, contact: Produktinfo.mba@daimlerchrysler.com

If you have any technical queries, contact: Odus.support@mb-individual.de

## Technical specification

#### System requirements

For the components of the ODUS online architecture to function perfectly, the following system requirements apply:

#### Servers

Dedicated server systems should be available with the minimum configuration below.

SQL server: 512 MB RAM, 4 GB hard disk, Pentium III 450 MHz. Operating system: Windows 2000 Server with SP2, MS-SQL Server 2000 with SP1, plus Microsoft Data Access Components MDAC 2.6 SP1 and MSXML Parser 4.0.

Media host: 512 MB RAM, hard disk partitioned according to internal media memory requirements, Pentium III 450 MHz. Operating system: Windows 2000 with SP2.

Web server: 512 MB RAM, 4 GB hard disk, Pentium III 450 MHz. Operating system: Windows 2000 Server with SP2 with Internet Information Server (IIS)5, plus Microsoft .NET Framework.

#### Software

Microsoft Internet Explorer 5.0 or higher, MS Media Player, Version 7.1.